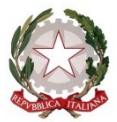

Ministero dell'Istruzione e del merito Ufficio Scolastico Regionale per il Lazio ISTITUTO OMNICOMPRENSIVO STATALE – ALVITO (FR) Istituto Tecnico Agrario Via Casa Giamosca,  $9 - 03041 -$  Alvito Cod univoco UFLP1K<br>fric82000a@pec.istruzione.it

fric82000a@istruzione.it fric82000a@pec.istruzione.it www.omnicomprensivoalvito.edu.it

ISTITUTO OMNICOMPRENSIVO STATALE ALVITO (FR) Prot. 0009721 del 09/10/2023 II-10 (Uscita)

A tutto il personale in servizio Istituto Omnicomprensivo di Alvito SEDI

## Oggetto: Sciopero Generale – Proclamato dalle OO SS – ADL VARESE, CUB, SGB,SICOBAS,USI - per intera giornata del 20/10/2023 rivolto a TUTTE LE CATEGORIE PUBBLICHE E PRIVATE

Il Dirigente Scolastico

Vista la proclamazione dello sciopero indetto dai sindacati indicati in oggetto;

Premesso che, ai sensi dell'art. 3, comma 4, dell'Accordo Aran sulle nome di garanzia dei servizi pubblici essenziali e sulle procedure di raffreddamento e conciliazione in caso di sciopero firmato il 2 dicembre 2020 "In occasione di ogni sciopero, i dirigenti scolastici invitano in forma scritta, anche via email, il personale a comunicare in forma scritta, anche via e-mail, entro il quarto giorno dalla comunicazione della proclamazione dello sciopero, la propria intenzione di aderire allo sciopero odi non aderirvi o di non aver ancora maturato alcuna decisione al riguardo. La dichiarazione di adesione fa fede ai fini della trattenuta sulla busta paga ed è irrevocabile, fermo restando quanto previsto al comma 6. A tal fine i dirigenti scolastici riportano nella motivazione della comunicazione il testo integrale del presente comma";

## INVITA

il personale a rendere entro le ore 14:00 del 10/10/2023 la suddetta dichiarazione allo scrivente, mediante procedura informatizzata utilizzando il modello allegato alla e mail istituzionale. Di seguito si riporta la successione delle operazioni per l'accesso, la compilazione e l'inoltro dei moduli di rilevazione delle adesioni:

- 1) Accedere alla posta elettronica dell'Istituto: nom.cog@omnicomprensivoalvito.edu.it
- 2) Cliccare su "compila modulo" nella mail ricevuta;
- 3) Compilare i diversi campi del form (data, cognome e nome, ecc) e selezionare la propria intenzione;

4) Inoltrare il modulo.

 Il dirigente scolastico Dott. Gianfrancesco D'Andrea

Firma a mezzo stampa: art. 3bis comma 4bis d.lgs. 82/2005